### **Session C01**

NCF (Network Compression Facility) CCF (Command Control Facility) ETO (Extended Terminal Option Support)

Dan Shea, Bob Allscheid, and Maril yn Rasheed

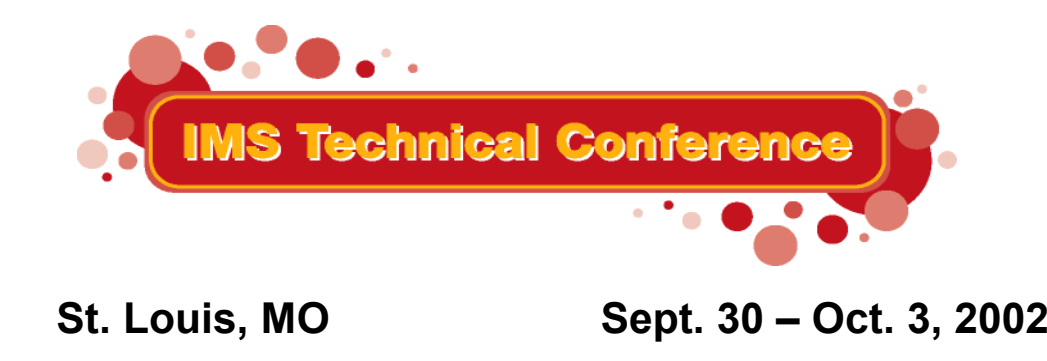

**RETURN TO INDEX**

### Introduction

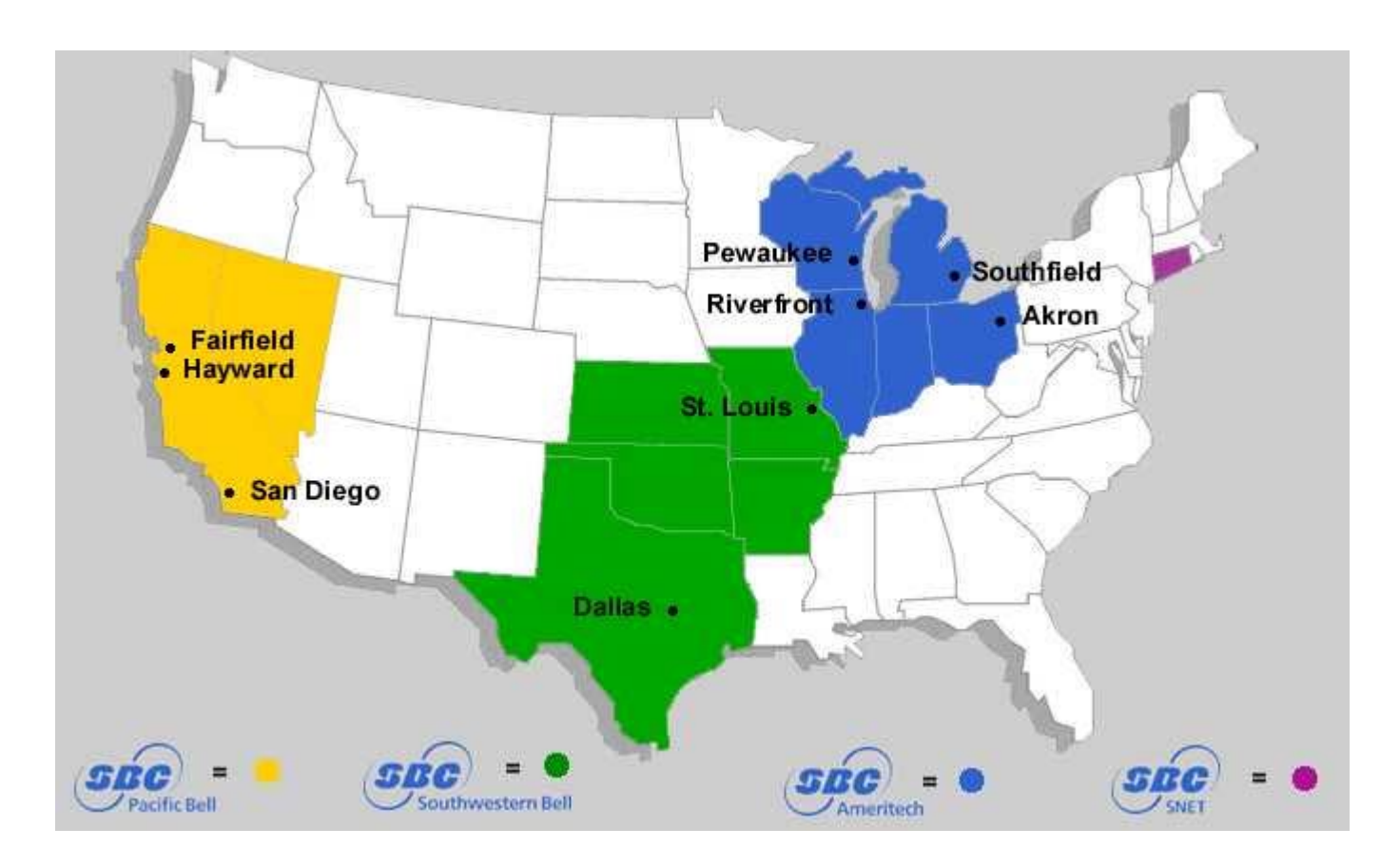

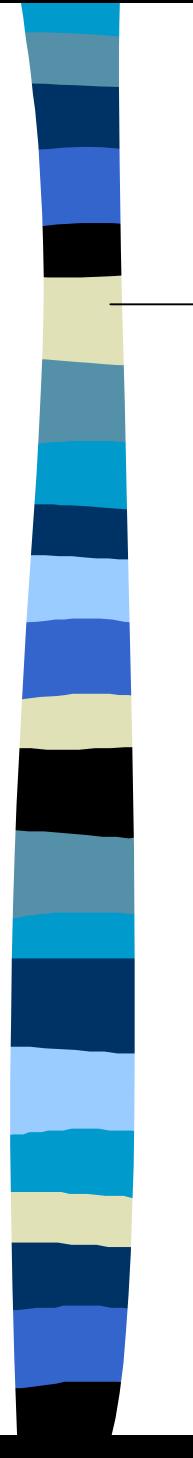

### IMS at SBC

- ❏ Major IMS applications
	- –Billing
	- –Equipment Inventory
	- Work Orders

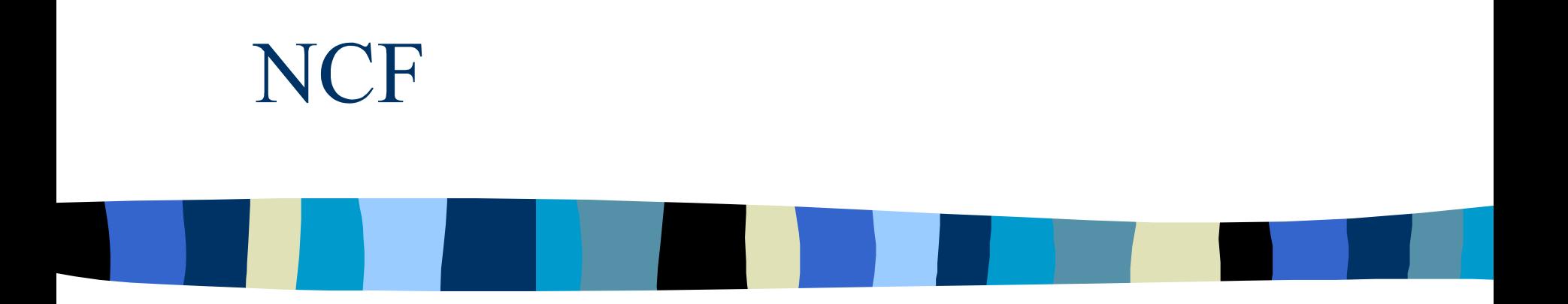

### Network Compression Facility

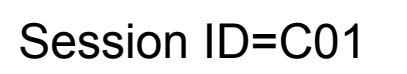

4

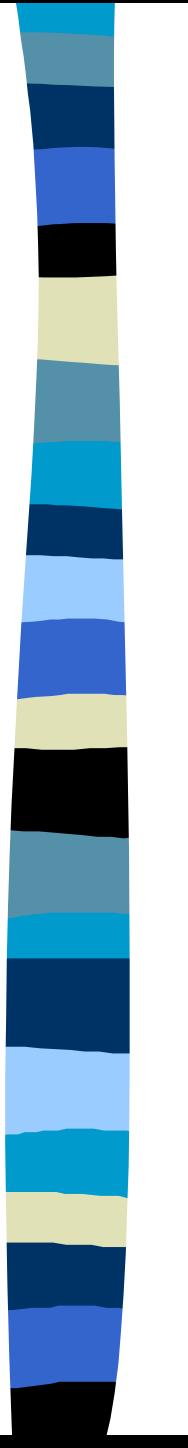

### **NCF**

- ❏ Reduces the size of IMS 3270 data streams.
- ❏ It utilizes standard 3270 data stream commands and conventions.

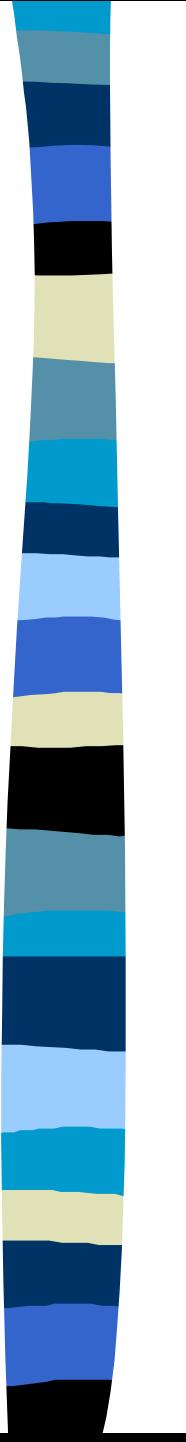

### **NCF Components**

❏ IMS ❏ APPC MVS ❏ TSO ISPF

## NCF - IMS Component

- ❏ Runs with IMS versions 5.1, 6.1, 7.1, & 8.1 (with UQ64522)
- ❏ NCF load modules reside in an APF authorized library.
- ❏ Uses IMS DFSPPUE0 interface.
- ❏ No application program changes are required.

# NCF - IMS Component con't

❏ IMS PROCLIB member CFNPXXXX must be present for NCF to be initialized, where XXXX is the 4 letter IMS ID.

and the state of the state Compression options reside in this PROCLIB member.

## NCF - IMS Component con't

**□ NCF supports 4 categories of** compression (SBC's setup).

- and the state of the state Compress is always set to YES.
- and the state of the state Field Merge is **ALWAYS** set to NO.
- and the state of the state Blank Elimination is always set to YES.
- and the state of the state Non-Display Fields is always set to YES.
- ❏ You only need to indicate the exception list under the Compress=YES section.

### NCF - IMS Component con't

**□ NCF needs to be in control if other** products use DFSPPUE0. This can be accomplished by specifying PPUE0=DFSPPUE1 in the CFNPXXXX member in the IMS PROCLIB along with renaming the DFSPPUE0 module in the companion product.

**□ If ETO is installed, SLU2 devices must** have an OUTBUF=4096.

## Sample PROCLIB Member

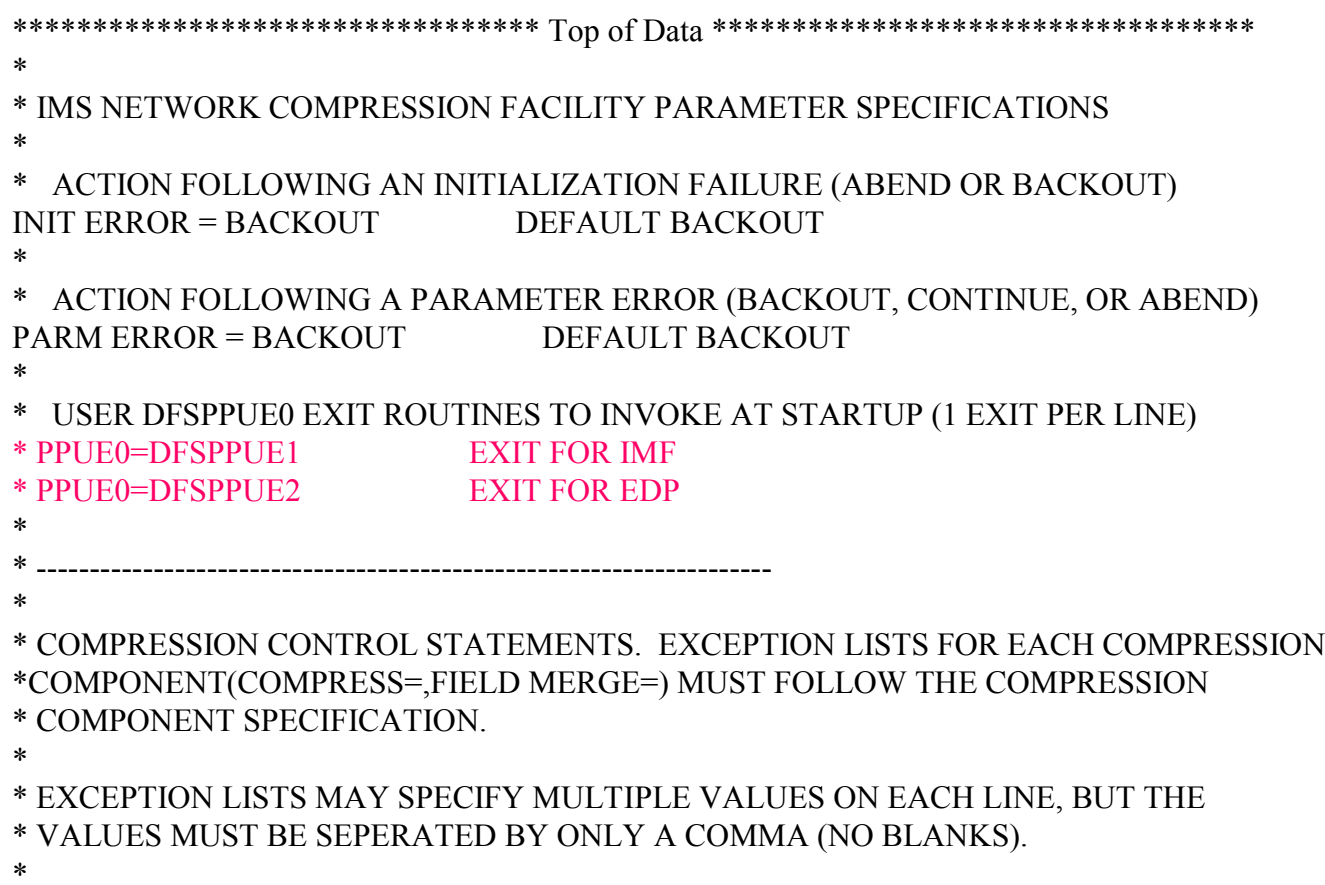

\* ---------------------------------------------------------------------

\*

11

## Sample PROCLIB Member con't

\* COMPONENT SPECIFICATION.

\* \* EXCEPTION LISTS MAY SPECIFY MULTIPLE VALUES ON EACH LINE, BUT THE \* VALUES MUST BE SEPERATED BY ONLY A COMMA (NO BLANKS). \* \* ---------------------------------------------------------------------\* \* ENABLE DATA COMPRESSION FOR CRT (DISPLAY) DEVICES? (YES OR NO) COMPRESS=YES DEFAULT YES  $EXCEPT \ NODE = OV4D0001$  $EXCEPT \ NODE = OV5E0001$  $*$  EXCEPT TRAN = IOPMPP \* EXCEPT LTERM = MASTER \* EXCEPT USERID = USERID1  $*$  EXCEPT USER = USERNAME \* EXCEPT FORMAT = MODNAME \* \* MERGE FIELDS? (YES OR NO)  $FIFLD MERGE = NO$  DEFAULT YES  $*$  EXCEPT NODE = NODE1  $*$  EXCEPT TRAN = IOPMPP \* EXCEPT LTERM = MASTER \* EXCEPT USERID = USERID1  $*$  EXCEPT USER = USERNAME \* EXCEPT FORMAT = MODNAME \*

# Sample PROCLIB Member con't

\* ELIMINATE BLANKS? (YES OR NO)  $BLANK$  ELIMINATION = YES DEFAULT YES  $*$  EXCEPT NODE = NODE1  $*$  EXCEPT TRAN = IOPMPP \* EXCEPT LTERM = MASTER \* EXCEPT USERID = USERID1  $*$  EXCEPT USER = USERNAME \* EXCEPT FORMAT = MODNAME \* \* SUPRESS SENDING NON-DISPLAY FIELDS? (YES OR NO)  $NON-DISPLAY FIELDS = YES$  DEFAULT YES  $*$ EXCEPT NODE = NODE1  $*$  EXCEPT TRAN = IOPMPP  $*$  EXCEPT LTERM = MASTER \* EXCEPT USERID = USERID1  $*$  EXCEPT USER = USERNAME \* EXCEPT FORMAT = MODNAME \*\* TRACE SPECIFICATIONS. TRACE SPECIFICATIONS SHOULD NORMALLY BE DONE\* ONLINE SO THEY CA BE DISABLED. THE OPTION TO INCLUDE **TRACE** \* SPECIFICATIONS HERE IS INCLUDED IN THE EVENT IT IS REQUIRED. \* \* -------------------------------------------------------------------\* \* TRACE INFO

\* TRACE NODE=NODE1

### NCF - Initialization

### As seen in the control region:

CFN1040I IMS NETWORK COMPRESSION FACILITY INITIALIZING - VERSION 1.1.0 NSDNCFN1129I IMS NETWORK COMPRESSION FACILITY USER SPECIFICATIONS NSDN  $CFN1130I$  INIT ERROR = BACKOUT NSDN  $CFN1130I$  PARM ERROR = BACKOUT NSDN  $CFN1130I$   $COMPRESS = YES$  NSDN CFN1131I NODE EXCEPTION LIST FOR COMPRESS NSDN CFN1130I M00438\* NSDN CFN1131I FORMAT EXCEPTION LIST FOR COMPRESS NSDN CFN1130I VOSWSIGN VGSWSIGN YXSWSIGN VOMTRM VOMTRE NSDN CFN1130I YXMTRM YXMTRE VGTRRE VOPAY VGPAY NSDN CFN1130I YXPAY DISTPL STPLI CCSTPL DIPERS NSDN CFN1130I DIALRM DICREQ DIREQ YXMTR DIPWM NSDN CFN1130I DIPW DIPRC DISTEP DIUSER DIUPAGE NSDN CFN1130I DIESC DILOG NSDN  $CFN1130I$  FIELD MERGE = NO NSDN  $CFN1130I$  BLANK ELIMINATION = YES NSDN  $CFN1130I$  NON-DISPLAY FIELDS = YES NSDN DFS2360I 02:32:23 XCF GROUP JOINED SUCCESSFULLY. NSDN CFN1042I IMS NETWORK COMPRESSION FACILITY INITIALIZATION SUCCESSFUL NSDNDFS994I WARM START COMPLETED. NSDN

# NCF - Initialization with a companion product.

### As seen in the control region:

CFN1040I IMS NETWORK COMPRESSION FACILITY INITIALIZING - VERSION 1.1.0 WFON CFN1129I IMS NETWORK COMPRESSION FACILITY USER SPECIFICATIONS WFON CFN1130I INIT ERROR = BACKOUT WFON CFN1130I PARM ERROR = BACKOUT WFON  $CFN1130I$   $COMPRESS = YES$  WEON  $CFN1130I$  FIELD MERGE = NO WEON CFN1130I BLANK ELIMINATION = YES WFON CFN1130I NON-DISPLAY FIELDS = YES WFON CFN1042I IMS NETWORK COMPRESSION FACILITY INITIALIZATION SUCCESSFUL WFON CFN1045I INVOKING USER SPECIFIED DFSPPUE0 EXIT ROUTINE DFSPPUE1 WFON DFS0800I AWAITING NOTIFICATION FROM SUBSYS EY7A WFON BMC90489W CHANGE RECORDING FACILITY COMPONENT NOT INSTALLED BMC90489I CHANGE RECORDING FACILITY INITIALIZATION COMPLETED

### **APPC MVS Component**

### ❏ Requires APPC MVS LU to be defined.

- –An APPC IMS LU is not required.
- and the state of Your APPC environment must be set up properly for NCF to echo compression statistics for an IMS.
- and the state of Visit your friendly MVS system programmer in your shop to gain further APPC details.

### The TSO ISPF Interface

❏ NCF ISPF can be accessed in several ways. Consult with your NCF installer to see what your shop standards are.

### **NCF ISPF Primary Menu**

------------ IMS Network Compression Facility Primary Options Menu ------------ Option  $=\equiv\ge$ 

Set Up Date: 02.077 0 - IMS Systems Time: 15:46 Sysid: AA00 Statistics Node: MASTER 1 - Display Compression Statistics for an IMS System Plex: SYSPLEXA 2 - Display Compression Statistics for a Node

#### Options

- 3 Display Options Currently in Use
- 4 Dynamic Options Update
- 5 Edit Permanent Options Definitions

#### Traces

6 - Work with Network Compression Traces

#### Messages

M - IMS Network Compression Facility Messages

#### Exit

X - Exit IMS Network Compression Facility

# NCF ISPF option 0

----------------- IMS Network Compression Facility IMSID Tab Row 1 to 11 of 12 Command ===> Scroll ===> CUR

Primary Commands: ADD - Add a New IMSID Line Commands: D - Delete an IMSID A - Add an IMSID

S - Edit an IMSID's APPC Symdest

APPC CMD IMSID SYMDEST

---

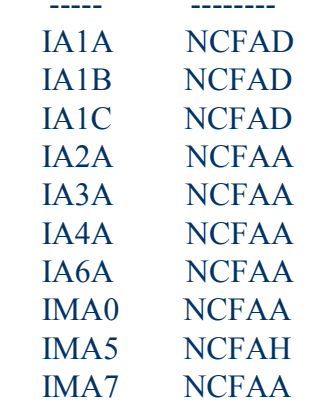

IMA8 NCFAH

### NCF ISPF option 1

-------------- IMS Network Compression Facility IMS System Status ------------- Command ===>

IMSID ===> IMA0 (Specify the IMSID of an active IMS system)

IMS Restart Date: 2002.077 IMS Active for 000 Days and 10:05:55 IMS Restart Time: 5:52:55 Dynamic PARM Version: 1

Number of 3270 Sessions - Current: 36 Max Concurrent: 39

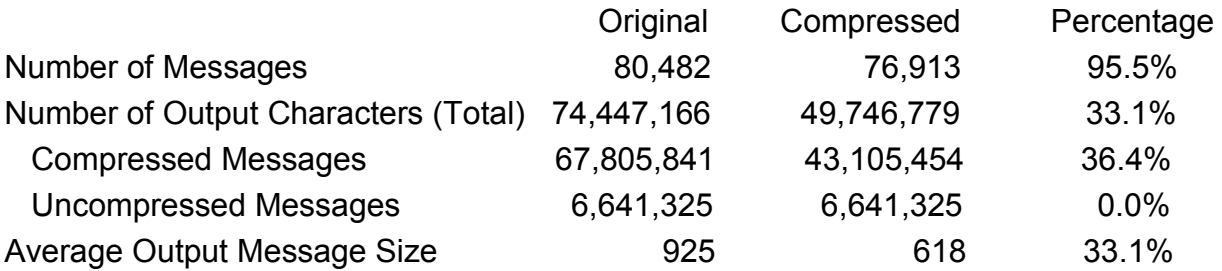

Reasons for Messages Being Excluded from Compression: Compression Not Enabled: 0 Data Stream Length 0: 0 Data Stream Commands Not Supported: Read: 0 WSF: 0 EAU: 23 Data Stream Characters Not Supported: PT: 3,546 Unknown Character(s): 0

---------- IMS Network Compression Facility IMS Terminal Status List ----------

 $Command ===$ 

 $IMSID \n\equiv \n\implies IMAO$  (The IMSID of an active IMS system) Node Name ===> (Optional Node Name Mask)

Enter the IMSID and an optional node name or node name mask. A blank node name will retrieve a list of every terminal currently connected to that IMS system.

The Node Name Mask can include an asterisk as the last character of the name to match any name that starts with the characters before the asterisk. A plus sign can be used as a single character wildcard anywhere within the Node Name field.

---------- IMS Network Compression Facility IMS Terminal Statu Row 1 to 1 of 1 Command ===> Scroll ===>

Node Name ===> CXVT8665 (Optional Node Name Mask)

 $IMSID \nightharpoonup = \nightharpoonup IMAO$  (The IMSID of an active IMS system)

S

E Node Number Original Compressed Percent L Name LTERM Userid Messages Bytes Bytes Reduced CXVT8665 DS813600 DS8136 6 3,213 2,264 29.5 \*\*\*\*\*\*\*\*\*\*\*\*\*\*\*\*\*\*\*\*\*\*\*\*\*\*\*\*\*\*  $\bf{Bottom~of~data}$  \*\*\*\*\*\*\*\*\*\*\*\*\*\*\*\*\*\*\*\*\*\*\*\*\*\*\*\*\*\*\*\*\*\*

--------------- IMS Network Compression Facility Options Update ---------------  $Common and = =$ 

 $IMSID \n=>=\n[MA0 \n(Specific by the IMSID of an active IMS system)]$ 

Enter an IMSID above to Update system options defined for that IMS system.

----------------- IMS Network Compression Facility IMS Options Row 1 to 4 of 4  $Commond \implies$   $S \text{c} \text{col} \implies$   $S \text{c} \text{col} \implies$   $S \text{c} \text{col} \implies$ 

 $IMSID \implies IMA0$ 

The following entries cannot be dynamically updated. They must be updated in the IMS Network Compression Facility options member.

INIT Error: BACKOUT PARM Error: BACKOUT

DFSPPUE0 Exit Routines - 0 Defined - Select Here to View Names ===> Trace for Data Streams - 0 Defined - Select Here to View Nodes ===>

Update the Active column or select an exception list to update the list entries

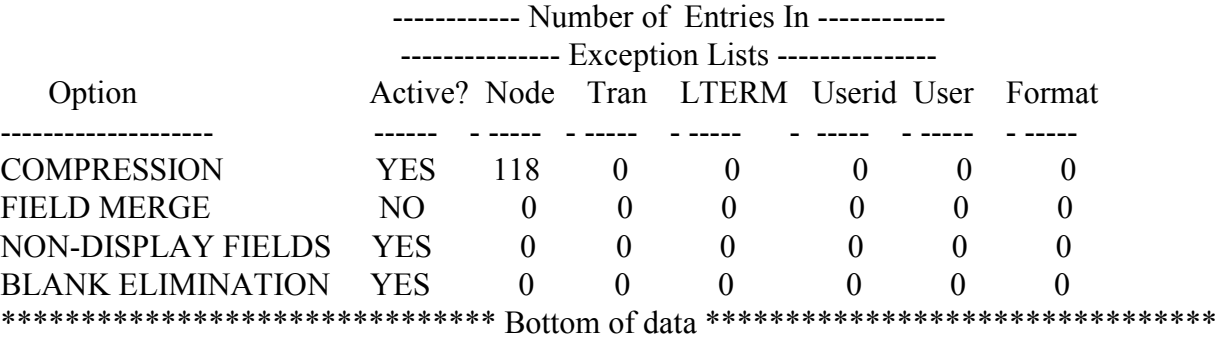

-------------------- IMS Network Compression Facility Trace ------------------- Command ===> STRACE

 $IMSID \n= \n= \n *IMA0*$  (Specify the IMSID of an active IMS system)

Enter an IMSID above to display trace information for that IMS system.

-------------------- IMS Network Compression Facility Trace --------------------

 $Command ===$ 

Enable Trace for a New Entry Name and Type:

Name  $=\equiv\equiv\rangle$ Type ===> (Node, LTERM, User, Userid)

Press the Enter Key to Enable the Trace

Press the End Key to Cancel

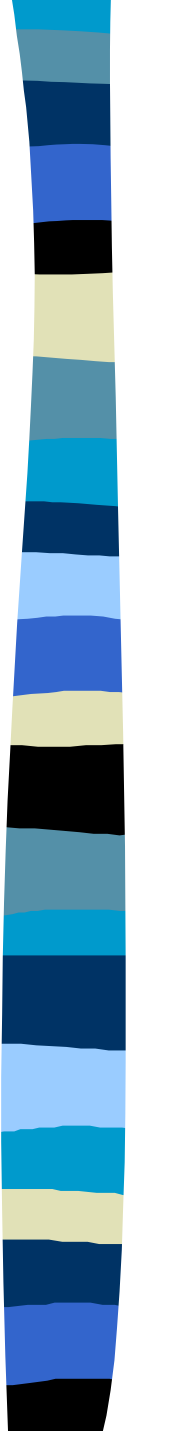

### **NCF Benefits**

- ❏ Reduction in data stream sizes which will decrease response time.
- ❏ No IMS application program changes are required.

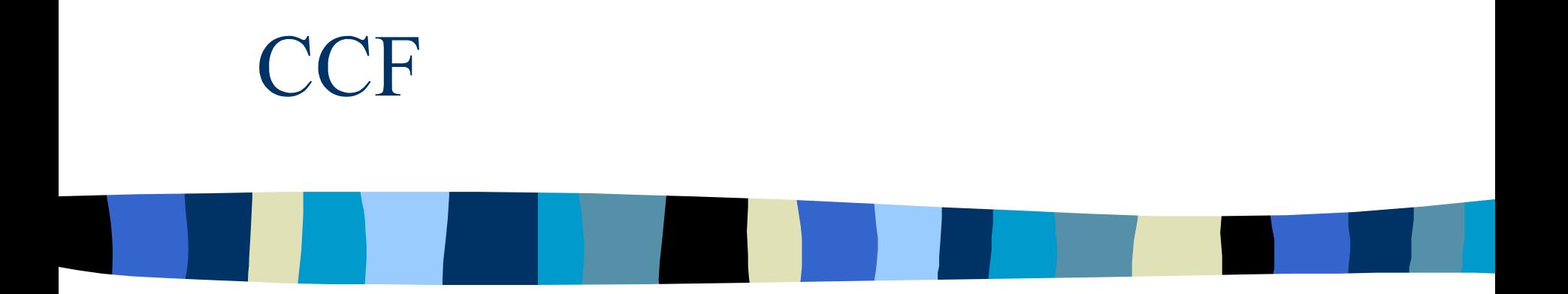

### IMS Command Control Facility

Session ID=C01

# **About CCF**

- ❏ Performs batch processing of IMS commands across multiple IMS regions
- ❏ Has ISPF interface which can be used to issue commands interactively to an IMS subsystem
- ❏ Can run as an IMS BMP, IMS DL/I or as a standard MVS batch job (SBC uses MVS batch jobs)

## **CCF Requirements**

### ❏ APPC/MVS

❏ APPC/IMS (to process commands on a remote IMS system)

# **CCF Supported Configurations**

- ❏ APPC/IMS Issue command directly to IMS using the APPC/IMS AOI (recommended - used by SBC)
- ❏ APPC/STC Issue commands to IMS through the APPC/STC using the ICMD/RCMD AOI (recommended for DBCTL regions)
- ❏ LOCAL/BMP Issue commands to the local IMS where the BMP is attached

### CCF - DFS0488I Processing

- ❏ IMS returns message DFS0448I to indicate status of /STA, /STO, /DBD, or /DBR issued for AREAs or databases
- ❏ CCF can retry unsuccessful command a specified number of times
- ❏ Normal DFS0488I analysis is performed when using APPC/IMS AOI

# CCF - DFS0488I Processing  $\text{con}^{\,}$ t

- ❏ When using the APPC/STC option, CCF analyzes the AREA or database control blocks to determine the success of the command
- ❏ For the LOCAL/BMP options, no analysis is done for AREA or database commands

### **CCF** - Database Level Sharing

- ❏ CCF can determine the correct access for /STA DB DBDNAME ACCESS = commands
	- determine access from MODSBLKS data set
	- or the database definition in DBRC (sharelvl 3 means ACCESS=UP on all systems)

## CCF - DBNAME Wildcarding

- ❏ The use of an "\*" as a wildcard in the dbname parameter is available with APAR PQ60883 and PQ61802
- ❏ Wildcarding is support for dbname in the /DBD, /DBR, /DIS, /STA and /STO commands

### **CCF** - Predefined Procedures

- ❏ Perform coordinated on-line change across multiple systems
- ❏ Dead Letter Queue cleanup
### **CCF - Options Data Set**

#### ❏ VSAM KSDS

❏ Contains user-customized processing characteristics

# **CCF** - Global Options Record

- ❏ Options for every batch job
- ❏ Options that can be used unless a matching jobname record is found

## **CCF - Jobname Options Record**

**□ Options for a job that can override those** in the global options record

### CCF - IMS System Record

❏ Every IMS target of a CCF command must have an IMS system record defined

#### CCF - TSO ISPF Interface

- ❏ Used to define global and job specific options
- ❏ Used to define the IMS systems
- ❏ Used to define CCF IMS groups to which IMS systems can belong

# **CCF - Primary Option Menu**

-------------------------------------------------------------------------------CCF Primary Option Menu

Option ===>

CCF VSAM Options Data Set: Data Set Name . . . IMSUPTA.CCF.OPTIONS

- 1 Global Specify Global Options
- 2 Job Specify Job Options
- 3 IMS Define IMS Systems
- 4 Group Define CCF Group
- C CMD **Issue IMS** Commands
- X Exit Terminate Dialog

#### CCF - Global Options

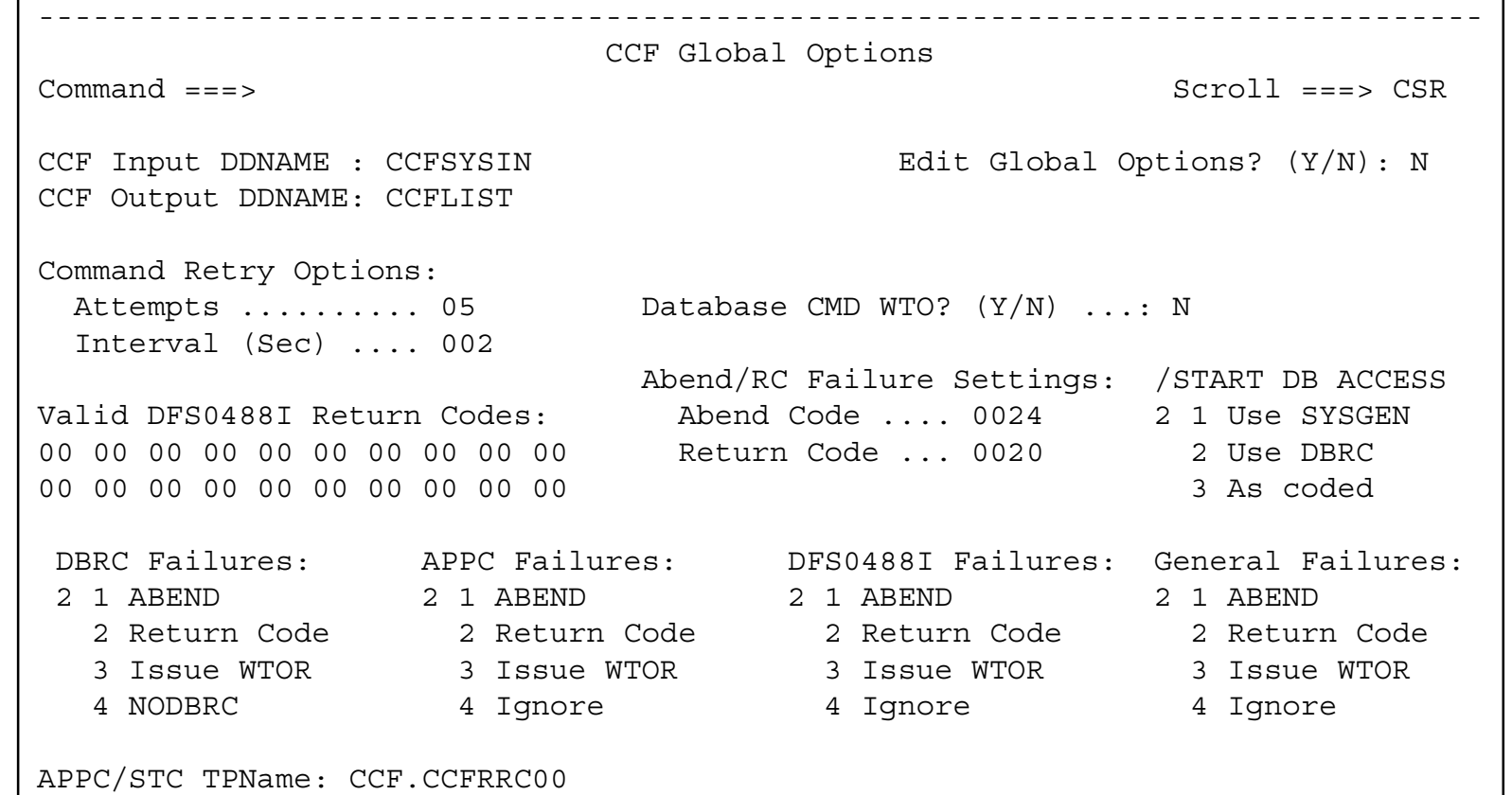

#### CCF - Jobname Options

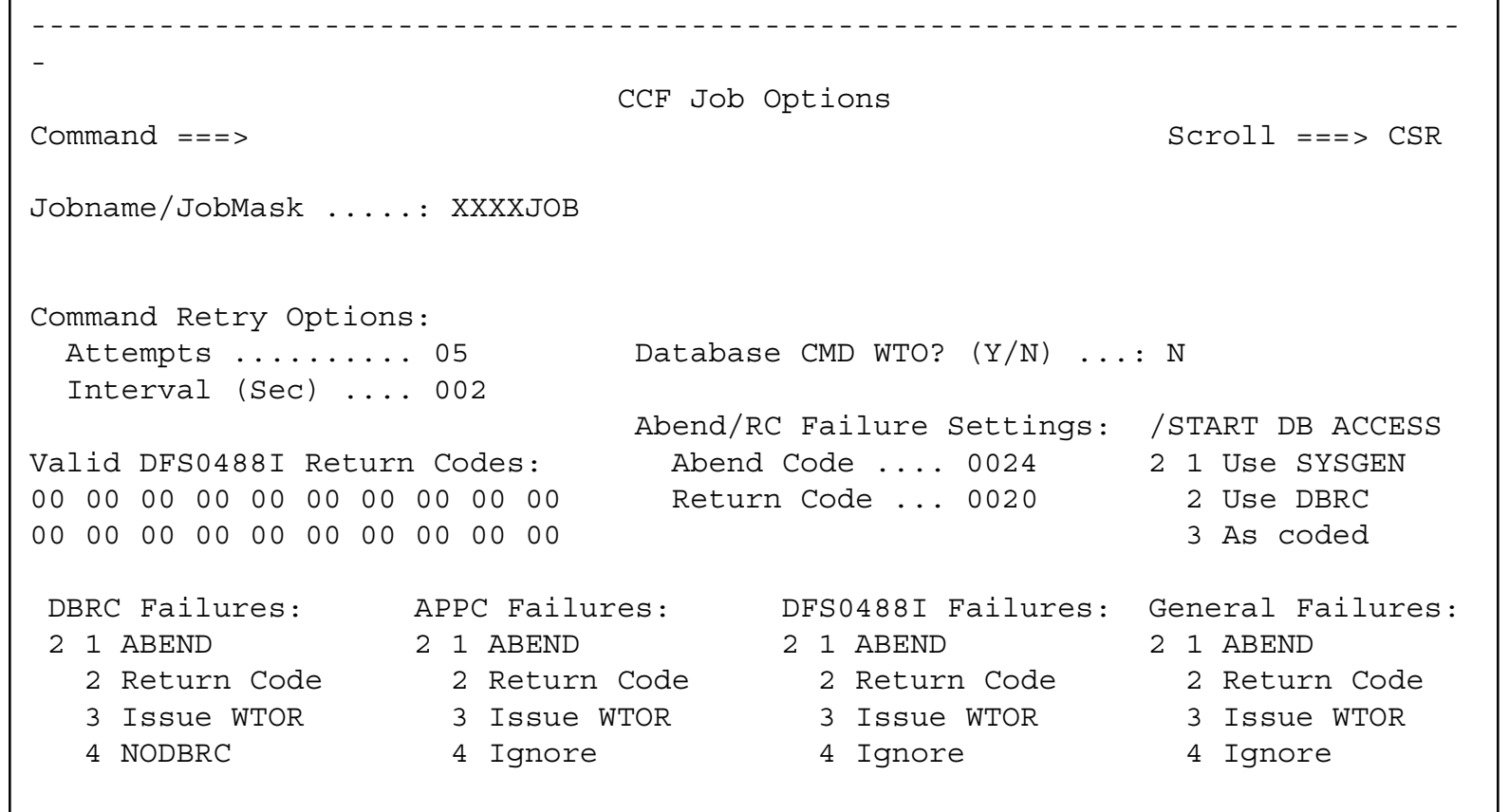

#### CCF - IMS System List

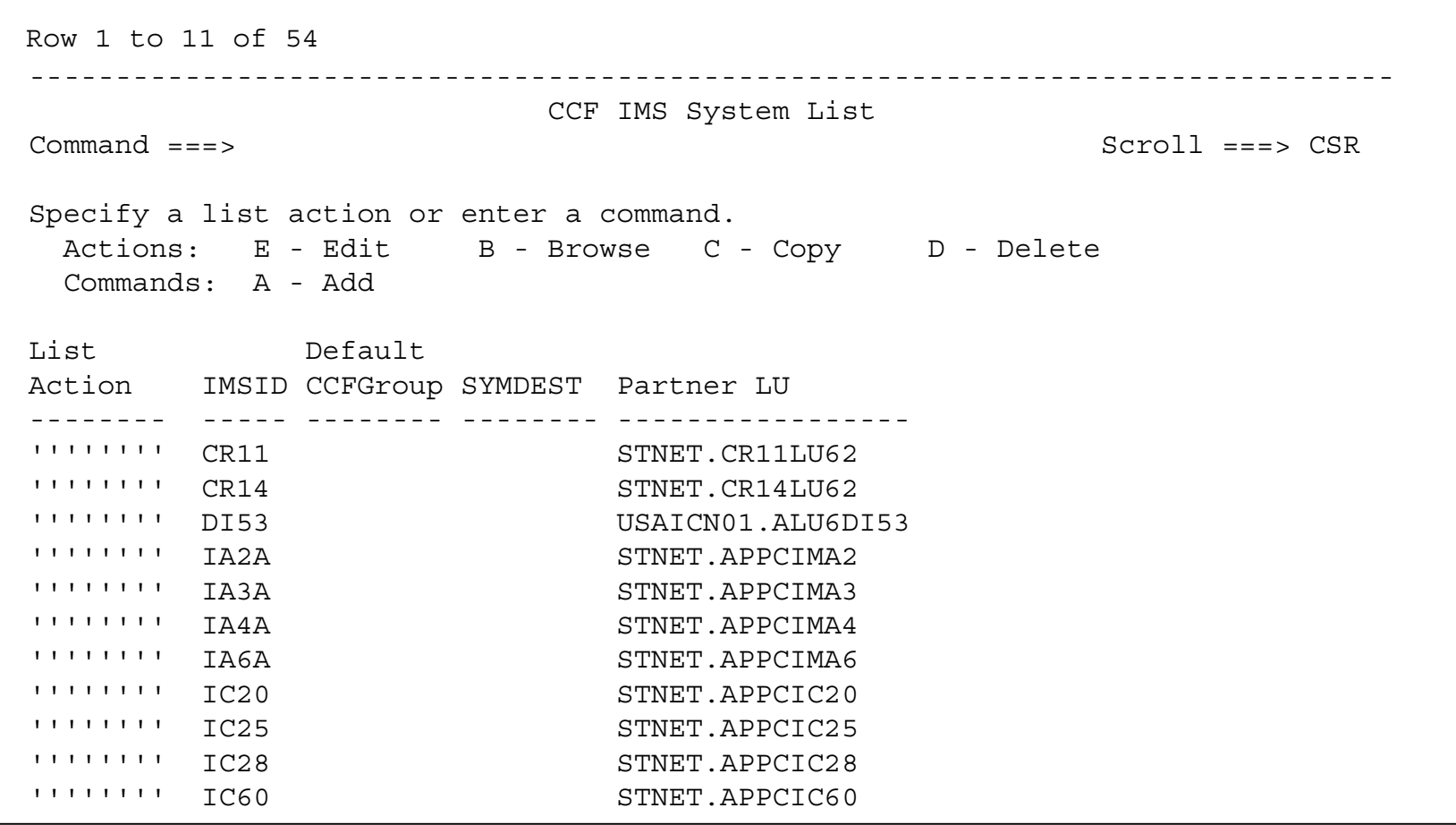

#### CCF - IMS System Information

--------------------------------------------------------------------------

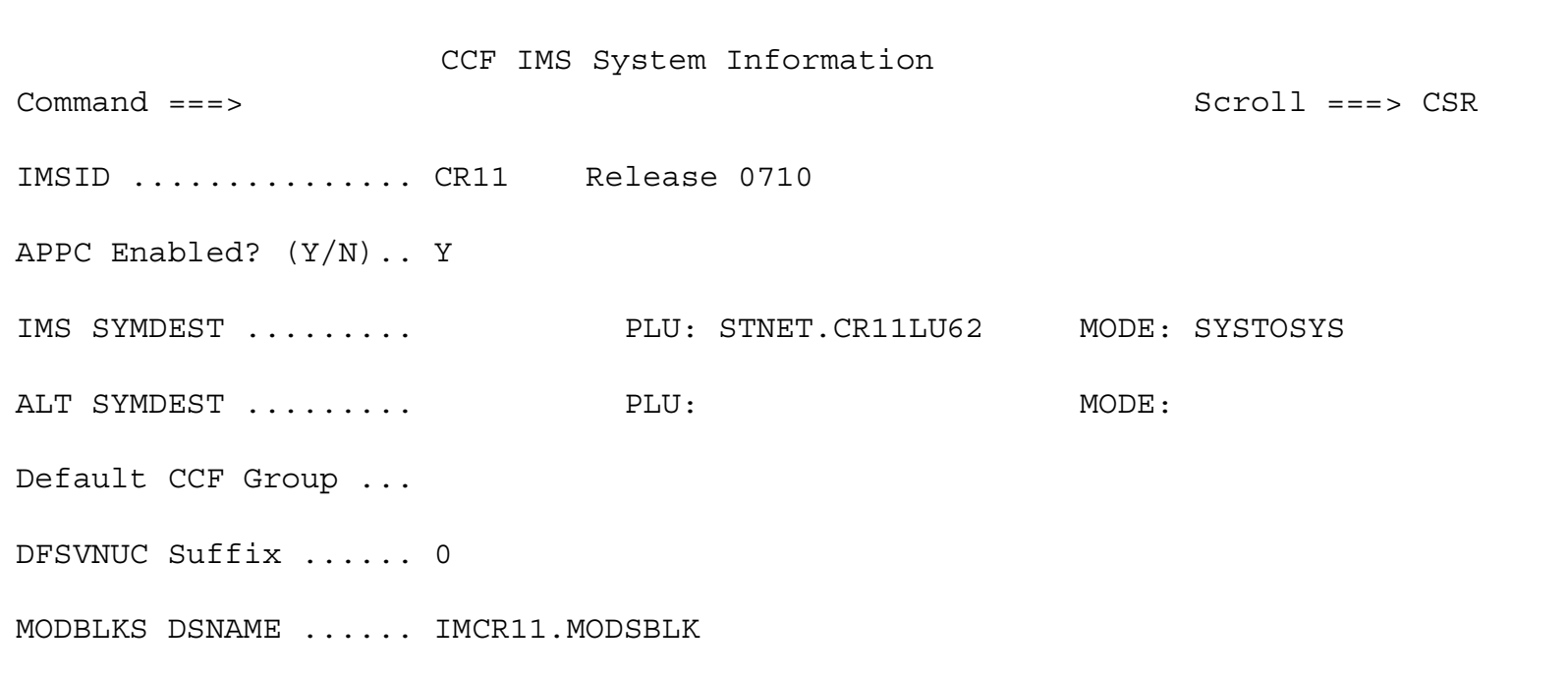

# CCF - Group List

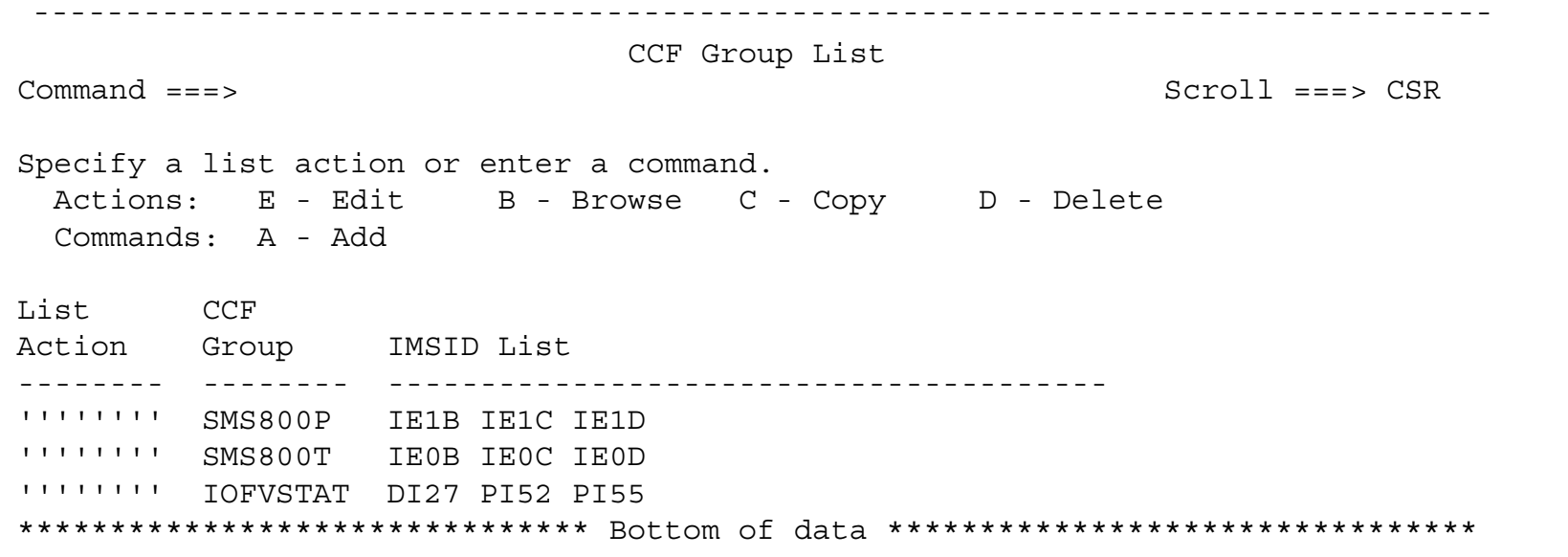

# CCF - Group IMSID List

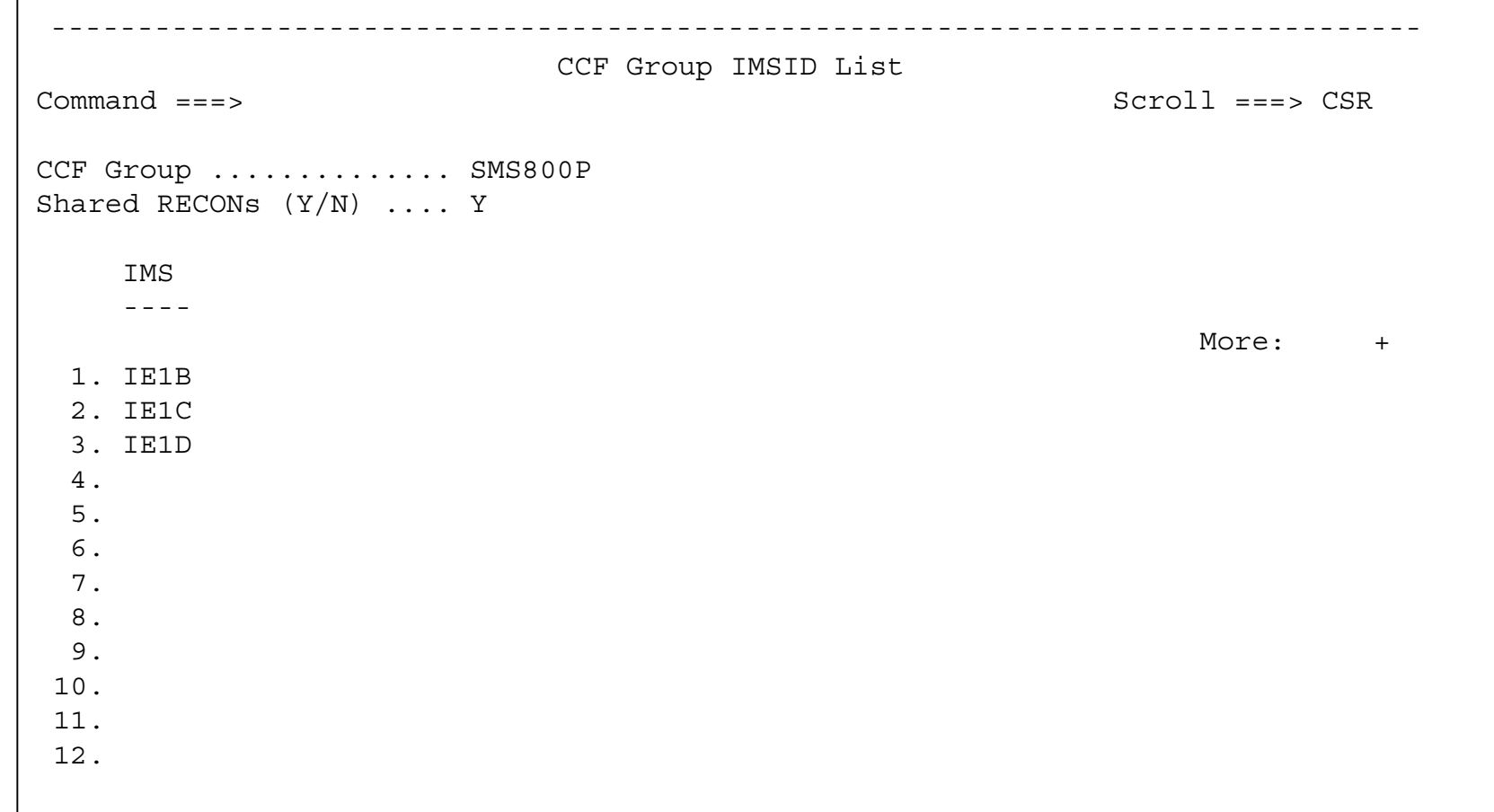

#### **CCF - IMS Command Panel**

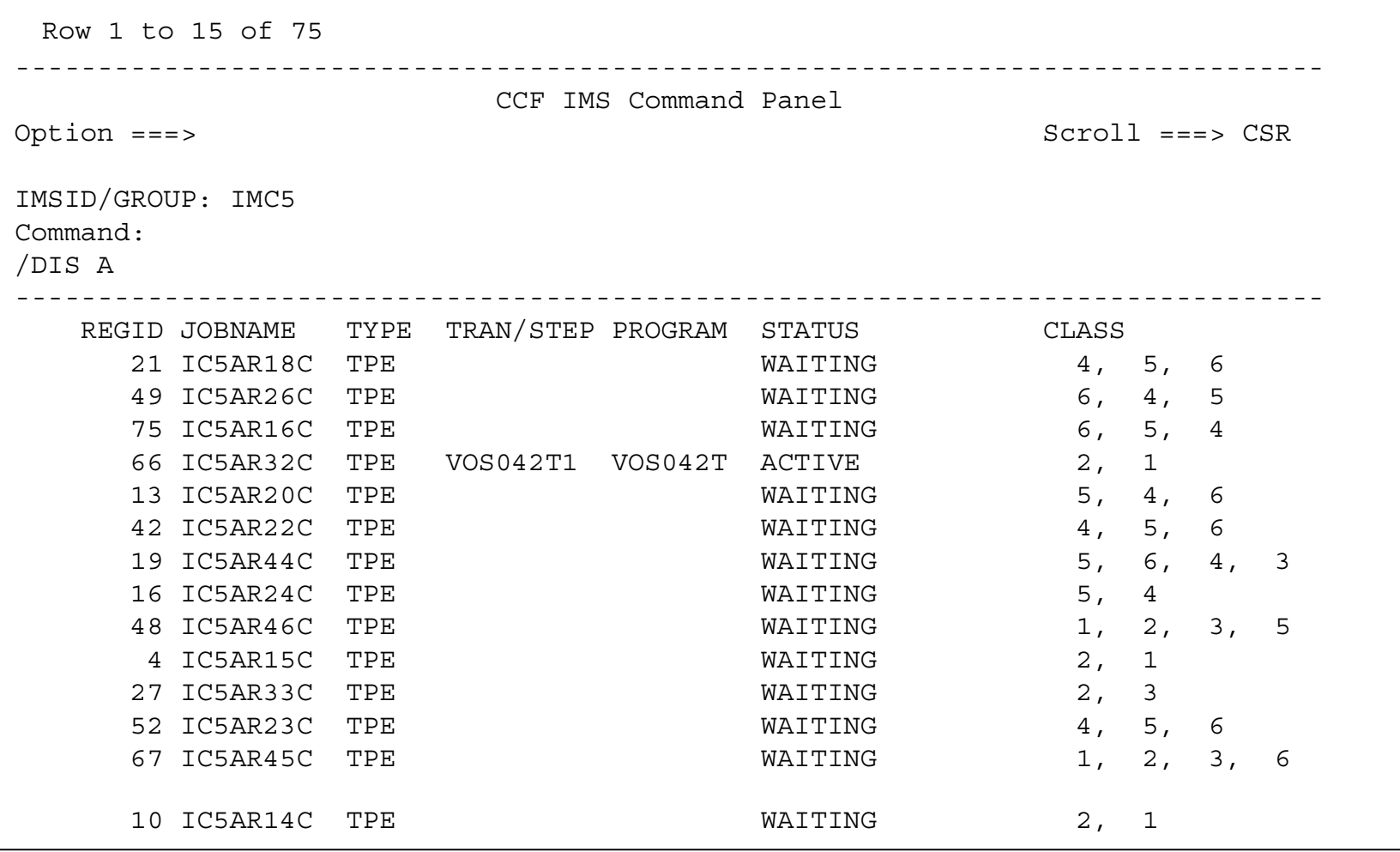

### CCF - Batch JCL (IMSID)

//RA8287B JOB (SISS,AAAA),'CCF BATCH',MSGCLASS=E, // NOTIFY=&SYSUID,CLASS=A //STEP01 EXEC PGM=CCFCMD00,PARM='IMSID=IMA0' //STEPLIB DD DISP=SHR,DSN=IMIMA0.UTIL.LOADLIB // DD DISP=SHR,DSN=IMIMA0.SDFSRESL //SYSABEND DD SYSOUT=\* //CCFLIST DD SYSOUT=\* //CCFOPTS DD DUMMY //CCFSYSIN DD \* /DIS OLDS /\* //

#### **CCF - Batch Execution (IMSID)**

CCF6010I JOB=RA8287B MASK=-GLOBAL- IMSID=IMA0 CCF6010I ERRORS .: ABEND=U0024 RC=0020 CCF6010I ERRORS .: DBRC=SETRC APPC=SETRC DFS488=SETRC GENERAL=SETRC CCF6010I MISC ...: RETRYATT=05 RETRYSEC=002 WTODBCMD=N DBACCESS=DBRC CCF6010I DFS0488I: 00 00 00 00 00 00 00 00 00 00 00 00 00 00 00 00 00 00 00 00

CCF0150I - FOLLOWING RECORD READ FROM: CCFSYSIN /DIS OLDS 0000000

CCF0329I - COMMAND EXECUTING ON: IMA0 /DIS OLDS

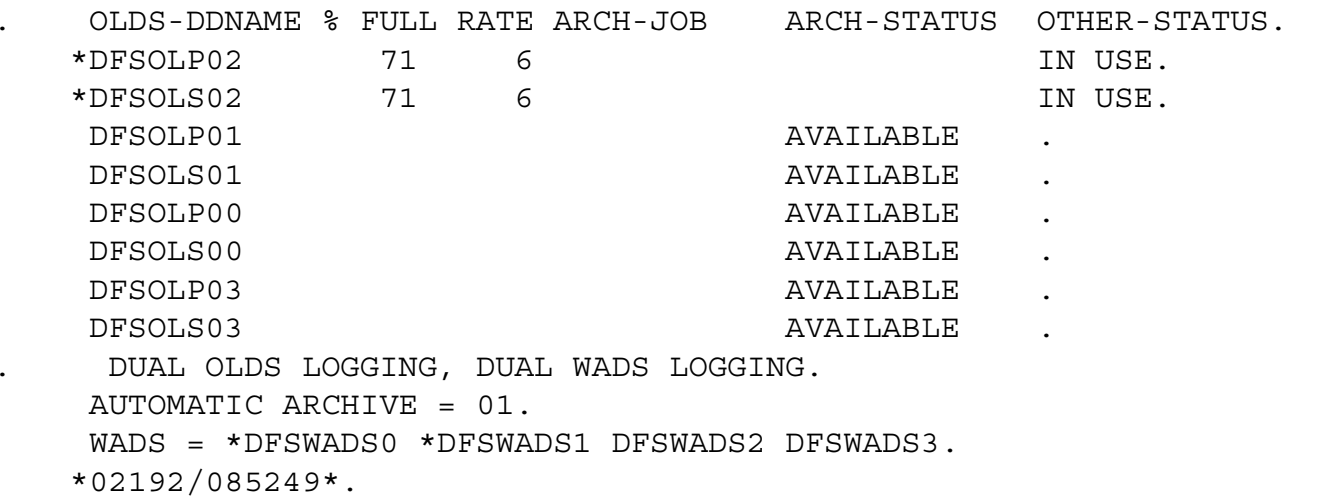

#### CCF - Batch JCL (GROUP)

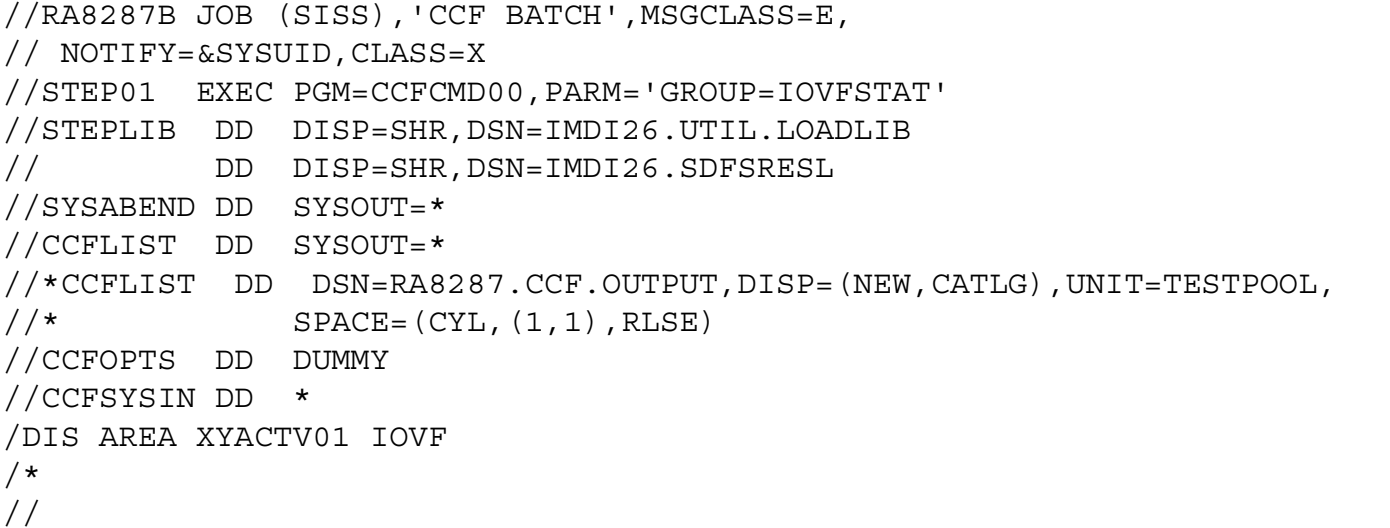

# **CCF** - Batch Execution (GROUP)

CCF0150I - FOLLOWING RECORD READ FROM: CCFSYSIN /DIS AREA XYACTV01 IOVF 0000000

53

CCF0329I - COMMAND EXECUTING ON: DI27

/DIS AREA XYACTV01 IOVF

. AREANAME EQECT TOTAL UNUSED TOTAL UNUSED DBNAME EEQECT CONDITIONS . DDNAME REMAIN SEQ DEPENDENT DIR ADDRESSABLE . XYACTV01 N/A N/A N/A 31445 29228-CI XYACTVDE 0 . XYACTV01 10 N/A N/A N/A N/A N/A

\*02192/100622\*.

CCF0329I - COMMAND EXECUTING ON: PI52 /DIS AREA XYACTV01 IOVF

- . AREANAME EQECT TOTAL UNUSED TOTAL UNUSED DBNAME EEQECT CONDITIONS
- . DDNAME REMAIN SEQ DEPENDENT DIR ADDRESSABLE .
- $XYACTVO1$   $N/A$   $N/A$   $N/A$  9996 8653-CI XYACTVDE 0. XYACTV01 10 N/A N/A N/A N/A N/A \*02192/110524\*.

CCF0329I - COMMAND EXECUTING ON: PI55 /DIS AREA XYACTV01 IOVF . AREANAME EQECT TOTAL UNUSED TOTAL UNUSED DBNAME EEQECT CONDITIONS . DDNAME REMAIN SEQ DEPENDENT DIR ADDRESSABLE .  $XYACTVO1$   $N/A$   $N/A$   $N/A$  11929 11182-CI XYACTVDE 0. XYACTV01 10 N/A N/A N/A N/A N/A \*02192/110524\*.

#### CCF - QUESTIONS?????

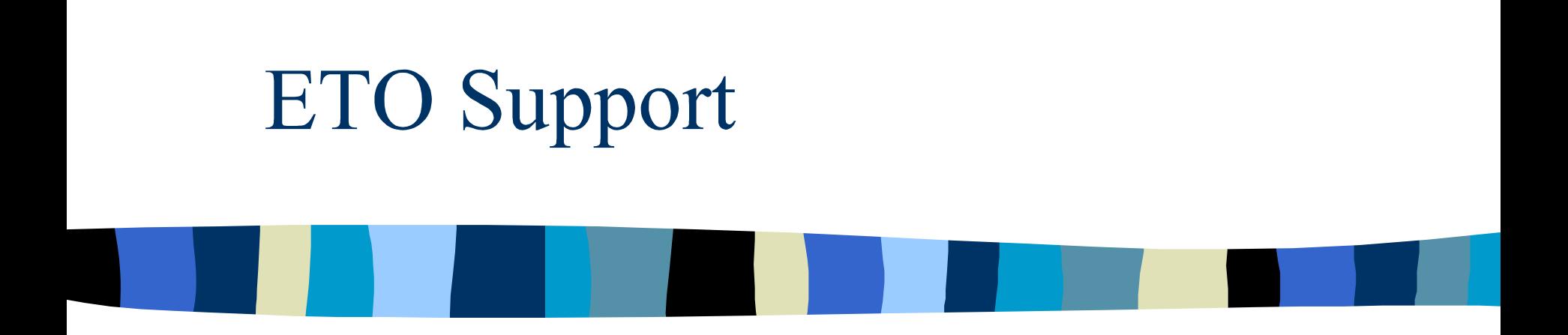

#### Extended Terminal Option Support for IMS/ESA

Session ID - C01

# ETO Support - General Info

- ❏ ETO environment managed through CSA tables containing customization options
- ❏ Tables can be dynamically refreshed using the ETO Support batch or online refresh program.

❏ Any number of IMS systems can share the ETO database.

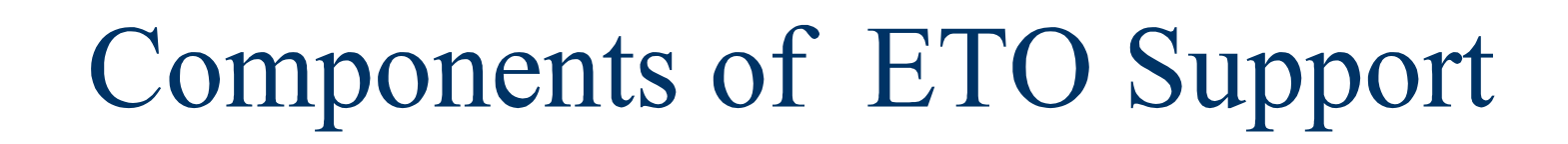

❏ IMS ❏ MVS/APPC

## ETO Support - IMS Component

#### ❏ ETO Support 2.1 operates with the following IMS/ESA versions and releases:

IMS/ESA Version 5 Release 1 (5695-176) IMS/ESA Version 6 Release 1 (5655-158) IMS Version 7 Release 1 (5655-B01)

❏ Install ETO Support Function into the IMS SMP/E GLOBAL CSI.

#### ❏ SYSGEN Information:

IMSCTRL …….

ETOFEAT=Y, …….

DATABASE DBD=DBIZT1,ACCESS=UP

APPLCTN PSB=IZTRAN,PGMTYPE=TP TRANSACT INQ=NO,MODE=SNGL,CODE=IZTRAN, C<br>MSGTYPE=(MULTSEG,NONRESPONSE,3), C MSGTYPE=(MULTSEG,NONRESPONSE,3), SCHD=3,SEGNO=65535, PROCLIM=(3,10),PRTY=(8,10,5)

❏ DBDGEN Information: DBD NAME=DBIZT1,ACCESS=SHISAM DATASET DD1=DBIZT1 SEGM NAME=IZTSEGM,PARENT=0,BYTES=120 FIELD NAME=(IZTKEY,SEQ),BYTES=9,START=1 DBDGEN FINISH END

❏ PSBGEN Information: PCB TYPE=TP,MODIFY=YES,EXPRESS=YES,PCBNAME=ALTPCB1 PCB TYPE=DB,DBDNAME=DBIZT1,PCBNAME=DBIZT1,  $X$ PROCOPT=A,KEYLEN=9 SENSEG NAME=IZTSEGM,PARENT=0 PSBGEN PSBNAME=IZTRAN,LANG=ASSEM

NOTE: An ACBGEN is needed for PSB IZTRAN.

- ❏ Define ETO database DBIZT1
- ❏ Initialize ETO database DBIZT1 with Global Options and SLU2 Device Option.
- ❏ SBC used the following Global Options:

ZG LOGON=ETOS DFS3649=ETOS DFS3650=MOD MOD3650=IZTSIGNA ZG QNAMING=SUFFIXED ASOT=0470 ALOT=0010 STATIC=Y SOCLEAN=Y

ZG SRCHSEQ=USERID UIDSUF=HEX3

❏ SBC used the following SLU2 Device Option:

❏ See Figure 1 for batch load jcl **□** To view options online connect to the IMS and type IZTRAN and hit enter

# **ETO Support - Primary Menu**

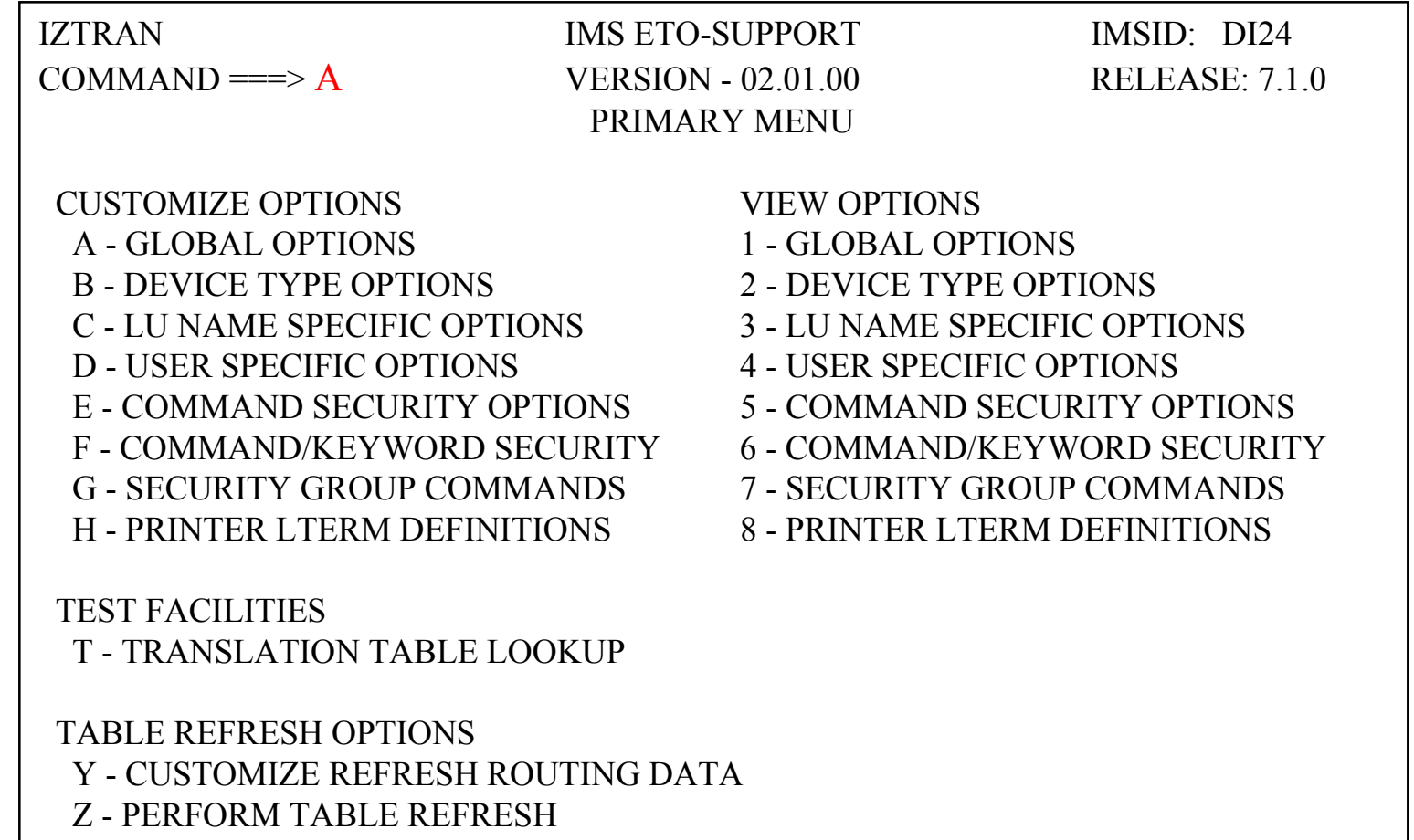

# **ETO Support - Global Options**

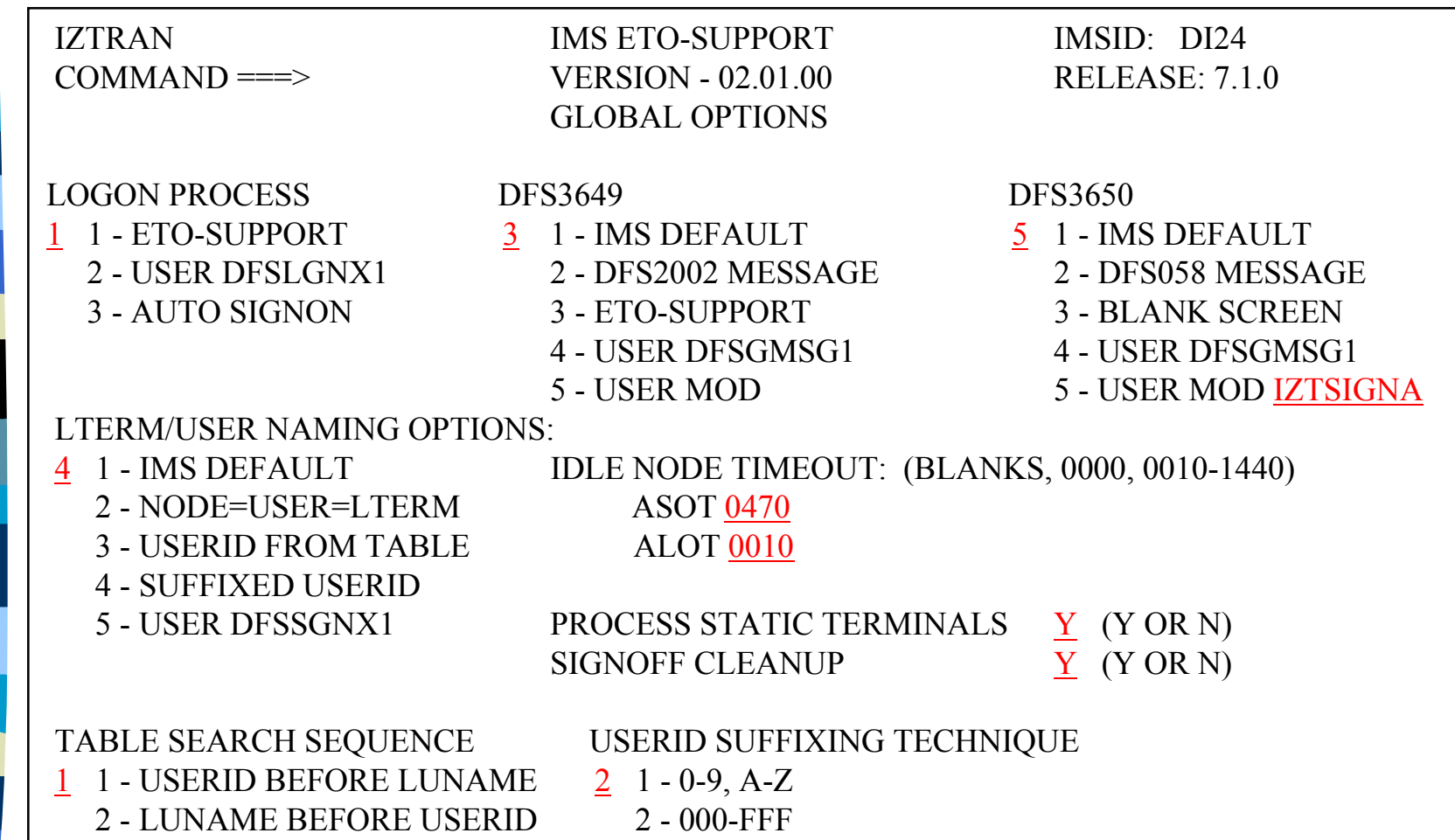

### **ETO Support - Device Options**

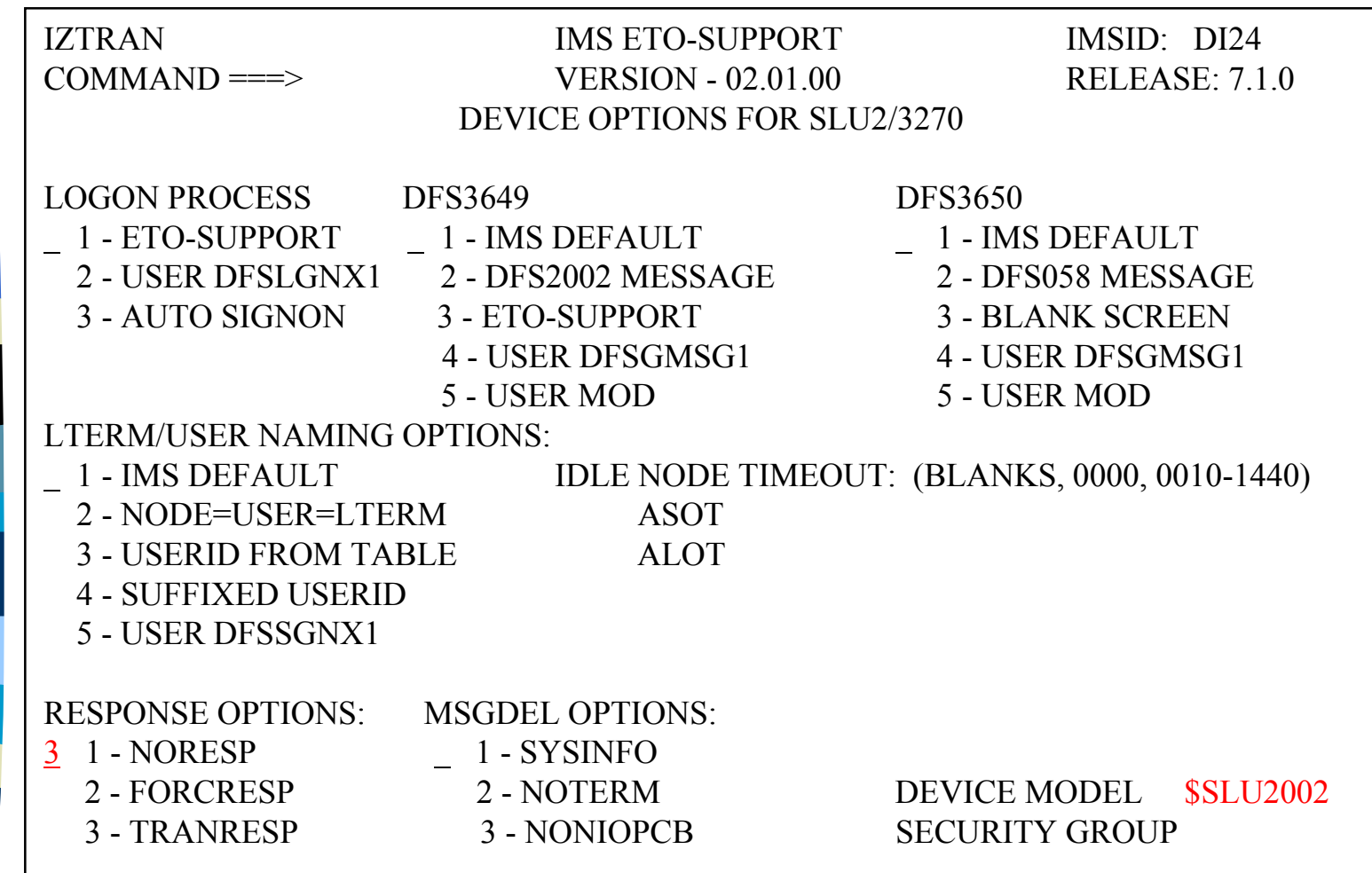

- ❏ Create a dynamic allocation member.
- ❏ Set ETO=Y and APPC=Y in DFSPBxxx member in proclib.
- ❏ Copy ETO Logon Descriptors into the DFSDSCM0 member in PROCLIB. Logon Descriptors are created when IMS STAGE2 gen is run.
- ❏ Recommendation: Use OUTBUF=4096 for SLU2 Logon Descriptors if using NCF.

# ETO Support - DFSDSCM0

\*\*\* COMMON LOGON DESCRIPTORS \*\*\* L DFSFIN UNITYPE=FINANCE L DFS3270 UNITYPE=3270 FEAT=(NOCD,NOPEN) L DFS32700 UNITYPE=3270 FEAT=(NOPFK,NOCD,NOPEN) L DFS32701 UNITYPE=3270 OUTBUF=2400 FEAT=(NOCD,NOPEN) L DFSSLU2 UNITYPE=SLUTYPE2 OUTBUF=4096 FEAT=(NOCD,NOPEN) L DFSSLU2 OPTIONS=NOCOPY L DFSSLU20 UNITYPE=SLUTYPE2 OUTBUF=3840 FEAT=(NOCD,NOPEN) L DFSSLU20 OPTIONS=NOCOPY L DFSSLU21 UNITYPE=SLUTYPE2 OUTBUF=1536 FEAT=(NOCD,NOPEN) L DFSSLUP UNITYPE=SLUTYPEP L DFSLU61 UNITYPE=LUTYPE6 L \$SLU1PRT UNITYPE=SLUTYPE1 COMPT1=(PRINTER1,MFS-SCS1) L \$3270PRT UNITYPE=3270 UNIT=3286 PTRSIZE=132 OUTBUF=2000 \*\*\* DEFAULT USER DESCRIPTOR \*\*\* U DFSUSER LTERM=(DFSUSER,ULC) OPTIONS=(SYSINFO,NORESP)

# **ETO Support - Initialization**

❏ As seen in the control region:

IZT1002I - E/CSA ANCHOR ESTABLISHED AT 28BA3000 DI24 IZT1008I - IMSID ANCHOR ESTABLISHED AT 28BA3A10 DI24 IZT1011I - ETO-SUPPORT INITIALIZATION COMPLETE DI24

#### **MVS/APPC Component**

❏ To make APPC definitions.

Type APPC on any ISPF Command Line. Select either

TP Profile Administration SYS1.APPCTPSide Information Administration SYS1.APPCSI

or use batch JCL (see Figure 2)

#### **MVS/APPC Component**

APPC Administration

 $Command ===>$ 

Select one of the following with an "S". Then Enter. Type information. Then Enter.

\_ TP Profile Administration Current TP Profile System file . . SYS1.APPCTP

\_ Side Information Administration Current Side Information System file . . SYS1.APPCSI\_\_\_\_\_\_\_\_\_\_\_\_\_\_\_\_\_\_\_\_\_\_\_\_\_\_\_\_\_\_\_\_\_

Database Token Administration Current Database Token System file . . SYS1.APPCTP\_\_\_\_\_\_\_\_\_\_\_\_\_\_\_\_\_\_\_\_\_\_\_\_\_\_\_\_\_\_\_\_\_
# ETO Support - User Exits

❏ DFSINTX1 (Initialization user exit)

❏ DFSGMSG1 (Greetings Messages user exit)

❏ DFSLGNX1 (Logon user exit)

❏ DFSCCMD1 (Command Authorization user exit)

❏ DFSSGNX1 (Signon user exit)

## **ETO Support - Warnings**

- ❏ Printers that are hard coded in the IMS gen connect without checking VTAM bind parameters
- ❏ ETO checks the bind parameter in VTAM compares it with the bind from IMS and gives error message if they do not match.
- ❏ LU-3 devices will not work without a usermod supplied by IBM

#### ❏ Figure 1 Batch Database Update

//DI24ETOC JOB (SISS),'DI24ETO TEST',

// NOTIFY=&SYSUID,CLASS=X,MSGCLASS=H,USER=&SYSUID

//\*\*\*\*\*\*\*\*\*\*\*\*\*\*\*\*\*\*\*\*\*\*\*\*\*\*\*\*\*\*\*\*\*\*\*\*\*\*\*\*\*\*\*\*\*\*\*\*\*\*\*\*\*\*\*\*\*\*\*\*\*\*\*\*\*\*

//STEP1 EXEC PGM=IMFSUBEX,

// PARM='SS(\*) EXEC(DBRETO) TARGET(SIDI24CT) ORIGIN(RACF)' //STEPLIB DD DISP=SHR,DSN=SYS1.OPERTOOL.LINKLIB //SYSUDUMP DD SYSOUT=\* //\*\*\*\*\*\*\*\*\*\*\*\*\*\*\*\*\*\*\*\*\*\*\*\*\*\*\*\*\*\*\*\*\*\*\*\*\*\*\*\*\*\*\*\*\*\*\*\*\*\*\*\*\*\*\*\*\*\*\*\*\*\*\*\*\*\*\*

//STEP2 EXEC PGM=DFSRRC00,

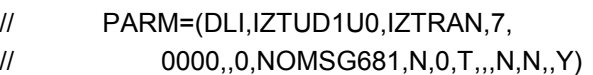

//STEPLIB DD DISP=SHR,DSN=IMDI24.UTIL..LOADLIB

// DD DISP=SHR,DSN=IMDI24.SDFSRESL

// DD DISP=SHR,DSN=IMDI24.DYNLIB

//DFSRESLB DD DISP=SHR,DSN=IMDI24.UTIL.LOADLIB

// DD DISP=SHR,DSN=IMDI24.SDFSRESL

//IMS DD DISP=SHR,DSN=IMDI24.PSBLIB

// DD DISP=SHR,DSN=IMDI24.DBDLIB

//IEFRDER DD DSN=DSI48.ETO.IMSLOG.T%%%%%%%.D%%%%%,

// DISP=(NEW,DELETE),UNIT=SYSDA,

#### ❏Figure 1 Batch Database Update - cont.

// DCB=(RECFM=VB,LRECL=26620,BLKSIZE=26624,BUFNO=20), // SPACE=(CYL,(5,5),RLSE) //SYSUDUMP DD SYSOUT=\* //IMSMON DD DUMMY //IZTPRINT DD SYSOUT=\* //DFSVSAMP DD DISP=SHR,DSN=IMDI24.PROCLIB(DFSVSAMP) //IZTIN DD DISP=SHR,DSN=PSTIC.DI24.ETO.CNTL(ETOINPUT) //\*\*\*\*\*\*\*\*\*\*\*\*\*\*\*\*\*\*\*\*\*\*\*\*\*\*\*\*\*\*\*\*\*\*\*\*\*\*\*\*\*\*\*\*\*\*\*\*\*\*\*\*\*\*\*\*\*\*\*\*\*\*\*\*\*\* //STEP3 EXEC PGM=IZTLOAD //STEPLIB DD DISP=SHR,DSN=IMDI24.UTIL.LOADLIB

- // DD DISP=SHR,DSN=IMDI24.SDFSRESL
- // DD DISP=SHR,DSN=IMDI24.DYNLIB,DISP=SHR

//SYSUDUMP DD SYSOUT=\*

//\*\*\*\*\*\*\*\*\*\*\*\*\*\*\*\*\*\*\*\*\*\*\*\*\*\*\*\*\*\*\*\*\*\*\*\*\*\*\*\*\*\*\*\*\*\*\*\*\*\*\*\*\*\*\*\*\*\*\*\*\*\*\*\*\*\*\*\*

//STEP4 EXEC PGM=IMFSUBEX,

// PARM='SS(\*) EXEC(STAETO) TARGET(SIDI24CT) ORIGIN(RACF)'

//STEPLIB DD DISP=SHR,DSN=SYS1.OPERTOOL.LINKLIB

//SYSUDUMP DD SYSOUT=\*

//\*\*\*\*\*\*\*\*\*\*\*\*\*\*\*\*\*\*\*\*\*\*\*\*\*\*\*\*\*\*\*\*\*\*\*\*\*\*\*\*\*\*\*\*\*\*\*\*\*\*\*\*\*\*\*\*\*\*\*\*\*\*\*\*\*\*\*\*

#### ❏ Figure 2 Batch jcl for MVS/APPC

//IMSAPPCA JOB (SISS),'EZETO SIADD',NOTIFY=&SYSUID, // CLASS=A //STEP1 EXEC PGM=ATBSDFMU //SYSPRINT DD SYSOUT=\* //SYSSDLIB DD DISP=SHR,DSN=SYS1.APPCSI //SYSSDOUT DD SYSOUT=\* //SYSIN DD \* SIDELETE DESTNAME(IMSAA) SIADD DESTNAME(IMSETO) TPNAME(STAETECH\_EZETO\_REFRESH) MODENAME(SYSTOSYS)

PARTNER\_LU(MVSLUAA)

#### ❏ Figure 2 Batch jcl for MVS/APPC -cont

//IMSAPPCA JOB (SISS),'EZETO TPADD',NOTIFY=&SYSUID, // CLASS=A, //STEP1 EXEC PGM=ATBSDFMU //SYSPRINT DD SYSOUT=\* //SYSSDLIB DD DISP=SHR,DSN=SYS1.APPCTP //SYSSDOUT DD SYSOUT=\* //SYSIN DD DATA,DLM='QT' TPDELETE TPNAME(STAETECH\_EZETO\_REFRESH) TPADD TPNAME(STAETECH\_EZETO\_REFRESH) ACTIVE(YES) TPSCHED\_DELIMITER(DLM1) KEEP\_MESSAGE\_LOG(ERROR) MESSAGE\_DATA\_SET(IMSUPTA.APPC.LOG) DATASET\_STATUS(MOD) CLASS(A) JCL\_DELIMITER(DLM2) //IMSAPPCA JOB (SISS),'IZTAPPC9' //STEP01 EXEC PGM=IZTAPPC9 //STEPLIB DD DISP=SHR,DSN=IMDI24.UTIL.LOADLIB //SYSUDUMP DD DISP=OLD,DSN=IMSUPTA.APPC.SYSUDUMP //APPCERR DD DISP=OLD,DSN=IMSUPTA.APPC.ERRORLOG DLM<sub>2</sub> DLM1 QT

#### **ETO Support Summary**

❏ For additional information, please contact any of the following:

Hans Castro - hc1949@sbc.com

Tim Brigner - tb7896@sbc.com

Ed Visocky - ev9165@sbc.com

**RETURN TO INDEX**